### M2PRO-Images Images Immersives - Rendu Temps Réel

J.C. Iehl

January 10, 2008

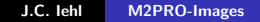

K ロ ⊁ K 倒 ≯ K ミ ⊁ K ミ ≯

<span id="page-0-0"></span>重

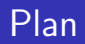

- $\blacktriangleright$  Cartes graphiques 3D
- $\triangleright$  Opérations
- ▶ API 3D (DirectX / OpenGL)
- $\blacktriangleright$  Pipeline graphique et shaders
- $\blacktriangleright$  Utilisation Efficace
- $\blacktriangleright$  Effets / Rendu multi-passes

→ 伊 →

4 0 8

<span id="page-1-0"></span> $2Q$ 

∍

# Cartes graphiques 3D

- ▶ A quoi ça sert ?
- ▶ Qu'est ce que c'est ?
- ▶ Comment ca marche ?

**K ロ ▶ | K 御 ▶ | K 舌** 

<span id="page-2-0"></span> $2Q$ 

€ **B** 扂

# A quoi ca sert ?

#### A dessiner des polygones 3D sur une image 2D !

- 1. décrire les objets à afficher sous forme d'un ensemble de faces polygonales,
- 2. décrire les positions des sommets des faces,
- 3. décrire la matière des faces (couleur, aspect mat ou réfléchissant, texture, etc.).
- 4. décrire la lumière qui éclaire les objets  $(+)$  astuces)
- $5.$  décrire la projection (passage 3D vers 2D)

 $4.17 \times$ 

 $\leftarrow$   $\leftarrow$   $\leftarrow$ 

つへへ

# A quoi ça sert ?

### Conséquences

- 1. description hiérarchique des repères de modélisation,
- 2. positionnement des objets devant la camera,
- 3. toutes ces transformations sont composées dans une seule matrice MODELVIEW,
- 4. description de la projection par une matrice PROJECTION.
- 5. la notion de camera n'existe pas !

 $4.17 \times$ 

 $\leftarrow$   $\overline{m}$   $\rightarrow$ 

へのへ

# Qu'est ce que c'est ?

#### une librairie / API 3D

permet à l'application d'utiliser les fonctionalités de la carte graphiqe 3D,

#### un driver

permet à la librairie de transmettre les données au matériel et de réaliser l'affichage demandé par l'application,

#### du matériel spécialisé

réalise l'affichage le plus vite possible (G80 600M triangles / seconde).

メロメ メ御 メメ ミメメ ミメ

へのへ

### Comment ça marche ?

dessine les primitives une par une, dans l'ordre plusieurs param`etres disponibles selon le type de primitive (point, ligne, polyogne).

#### le contexte

permet de stocker l'ensemble des paramètres d'affichage.

 $4.17 \times$ 

 $\leftarrow$   $\overline{m}$   $\rightarrow$ 

へのへ

### Comment ca marche ?

#### la librairie / API 3D

- $\triangleright$  vérifie que l'application utilise correctement l'API,
- ► prépare les données et les paramètres pour simplifier leur utilisation par le matériel.

#### le driver

- construit le contexte,
- In transmet le contexte, les données et les commandes au matériel

 $\left\{ \begin{array}{ccc} 1 & 0 & 0 \\ 0 & 1 & 0 \end{array} \right\}$  ,  $\left\{ \begin{array}{ccc} 0 & 0 & 0 \\ 0 & 0 & 0 \end{array} \right\}$ 

つへへ

# Comment ca marche ?

#### le matériel

- $\blacktriangleright$  récupère les données,
- $\blacktriangleright$  récupère les commandes,
- $\blacktriangleright$  récupère le contexte.

utilise les paramètres du contexte et les données mises en forme par la librairie et / ou le driver pour réaliser les opérations demandées par l'application.

#### modèle client-serveur

- $\blacktriangleright$  le client : l'application, la librairie et le driver,
- $\blacktriangleright$  le serveur : le matériel (et le driver dans certains cas).

つくい

# Mais à quoi ça sert (réellement) ?

### Résumé

- $\blacktriangleright$  afficher des polygones,
- $\blacktriangleright$  rendu interactif !
- $\blacktriangleright$  calculs génériques ?

#### Ce qu'une API 3D ne sait pas faire

- $\triangleright$  OpenGL est une librarie graphique,
- $\triangleright$  on ne l'utilise jamais seul !
- $\blacktriangleright$  idem pour DirectX Graphics

 $\leftarrow$ 

つへへ

[OpenGL](#page-10-0) [DirectX](#page-12-0)

# OpenGL : Développement

#### Portabilité

- $\triangleright$  OpenGL est disponible plusieurs plateformes,
- ► utiliser des librairies "annexes" disponibles sur les mêmes plateformes,
- $\blacktriangleright$  libSDL (images, textes, plugins, threads, réseaux, timers, audio, joystick, évènements, etc.),
- $\triangleright$  OpenAL (audio 3D),

<sup>I</sup> ...

**∢ ロ ▶ : ⊀ 母 ▶ : ∢ ヨ ▶** 

K 로 )

<span id="page-10-0"></span>つくい

[OpenGL](#page-10-0) [DirectX](#page-12-0)

# OpenGL : Développement

#### Jeux video

- $\blacktriangleright$  affichage : OpenGL,
- $\blacktriangleright$  audio : OpenAL,
- $\blacktriangleright$  animations ?
- $\blacktriangleright$  physique ?
- $\triangleright$  comportement ? intelligence artificielle (path finding, etc.) ?
- $\blacktriangleright$  multi-joueurs ?
- $\blacktriangleright$  chargement des données ?

 $4.17 \times$ 

→ 伊 → → 舌

つへへ

**OpenGL DirectX** 

### DirectX : Développement

#### Portabilité

- $\triangleright$  non portable,
- $\triangleright$  DirectX Graphics + librairie utilitaire D3DX

**K ロ ト K 倒 ト K 走 ト** 

 $\rightarrow$   $\equiv$   $\rightarrow$ 

<span id="page-12-0"></span>重

[OpenGL](#page-10-0) **DirectX** 

# DirectX : Développement

#### Jeux video

- $\blacktriangleright$  affichage : DirectX Graphics,
- ▶ audio : DirectX Audio : DirectSound, X3DAudio,
- animations : D3DX (base)
- $\blacktriangleright$  physique ?
- $\triangleright$  comportement ? intelligence artificielle (path finding, etc.) ?
- $\blacktriangleright$  multi-joueurs ?
- $\blacktriangleright$  chargement des données ?

 $\leftarrow$   $\Box$ 

→ 伊 ▶ → 舌

つくい

Initialisation Caméra Lumière **Objets Affichage** Présentation

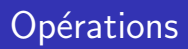

OpenGL et DirextX (Graphics) exposent les mêmes fonctionnalités

- $\blacktriangleright$  initialisation
- ► description de la caméra
- ► desciption des sources de lumières
- $\triangleright$  description des objets (primitives) + attributs (matières ...)
- $\triangleright$  affichage des objets (primitives) + paramètres
- présentation du résultat
- $\blacktriangleright$  ... recommencer

**K ロ ト K 倒 ト K 走 ト** 

<span id="page-14-0"></span>つくい

[Initialisation](#page-15-0) Caméra Lumière **[Objets](#page-20-0) [Affichage](#page-27-0)** Présentation

# Initialisation

#### créer un contexte de rendu

- $\triangleright$  permettre à plusieurs applications / threads d'utiliser la carte graphique
- $\triangleright$  interactions avec le système de fenêtrage

#### définir comment afficher

- $\blacktriangleright$  dans une fenêtre / en plein écran
- $\blacktriangleright$  avec / sans synchronisation
- $\blacktriangleright$  plusieurs buffers : draw, display, color, z-buffer, stencil, ...
- $\triangleright$  format : RGB, RGBA, 8bits, float 32bits, float 16 bits,  $\dots$

→ 伊 ▶ → ヨ ▶ → ヨ ▶

<span id="page-15-0"></span> $\Omega$ 

#### **Initialisation**

Caméra Lumière **Objets** Affichage Présentation

### SDL : exemple

```
SDL Init(SDL INIT VIDEO):
info= SDL_GetVideoInfo();
SDL GL SetAttribute (SDL GL DEPTH SIZE, 16):
SDL_GL_SetAttribute(SDL_GL_DOUBLEBUFFER, 1);
screen= SDL_SetVideoMode(width, height, info->vfmt->BitsPerPixel,
    \ldots SDL OPENGL):
```
メロト メタト メミト メミト

重

**Initialisation** Caméra Lumière **Objets** Affichage Présentation

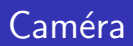

- $\blacktriangleright$  position
- $\triangleright$  orientation
- ▶ projection 2D / orthographique, 3D / perspective, centrée, ...

K ロ ⊁ K 倒 ≯ K ミ ⊁ K ミ ≯

<span id="page-17-0"></span>重

[Initialisation](#page-15-0) Caméra **Lumière [Objets](#page-20-0) [Affichage](#page-27-0)** Présentation

### SDL : exemple

```
// selectionne la matrice de visualisation
glMatrixMode ( GL_PROJECTION ) ;
// reinitialise les transformations
glLoadIdentity () ;
```

```
// definit une projection perspective
gluPerspective (50., 1., 1., 1000.);
```
J.C. Iehl [M2PRO-Images](#page-0-0)

イロト イ部 トイモト イモト

重

[Initialisation](#page-15-0) Caméra **Lumière [Objets](#page-20-0)** [Affichage](#page-27-0) Présentation

# Lumière

#### Energie

- $\blacktriangleright$  ambiente
- $\blacktriangleright$  diffuse, spéculaire, réfléchissant (glossy / phong)

### Type de source

- $\blacktriangleright$  ponctuelle, directionnelle,
- $\blacktriangleright$  spot,  $\dots$

**K ロ ト K 倒 ト K 走 ト** 

 $\rightarrow$   $\equiv$   $\rightarrow$ 

 $2Q$ 

<span id="page-19-0"></span>扂

[Initialisation](#page-15-0) Caméra Lumière **[Objets](#page-20-0) [Affichage](#page-27-0)** Présentation

# Objets (forme)  $+$  Matières

#### Forme

- ▶ placée et orienté devant la camera
- $\triangleright$  description par des primitives simples

### Matière : interagir avec la lumière

- $\blacktriangleright$  ambiente
- $\blacktriangleright$  diffuse, spéculaire, réfléchissant (glossy / phong)
- $\blacktriangleright$  détails : texture, shaders

 $\leftarrow$   $\cap$   $\rightarrow$   $\leftarrow$   $\cap$   $\rightarrow$ 

<span id="page-20-0"></span>つへへ

[Initialisation](#page-15-0) Caméra Lumière **[Objets](#page-20-0)** [Affichage](#page-27-0) Présentation

primitives : points, droites, triangles, quadrangles, polygones convexes

Décomposition en primitives

- $\triangleright$  un objet est un ensemble de faces (triangles, quadrangles)
- $\triangleright$  une face est un ensemble de sommets (3 ou 4)
- $\triangleright$  un sommet est un ensemble d'attributs

ou se trouve l'objet ?

**K ロ ⊁ K 伊 ⊁ K 店** 

[Initialisation](#page-15-0) Caméra **Lumière [Objets](#page-20-0) [Affichage](#page-27-0)** Présentation

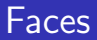

#### Faces

- $\blacktriangleright$  liste de sommets
- $\triangleright$  liste d'indices + liste de sommets partagés
- $\blacktriangleright$  description sous forme de tableaux (sommets, sommets  $+$ indices)
- $\triangleright$  stockage par l'application (conséquences ?)
- $\triangleright$  stockage sur la carte graphique (conséquences ?)

**∢ ロ ▶ - ∢ @ ▶ - ∢ ミ** 

[Initialisation](#page-15-0) Caméra Lumière **[Objets](#page-20-0) [Affichage](#page-27-0)** Présentation

# Primitives indexées

un cube : 8 sommets, 6 faces.

description par sommet

- $\triangleright$  24 positions
- $\triangleright$  24\*float[4]

#### description indexée

- $\triangleright$  8 positions  $+$  24 indices
- $\triangleright$  8\*float[4] + 24\*uint8

Quelle est la meilleure solution (résultat identique) ?

 $\leftarrow$   $\leftarrow$ 

**Initialisation** Caméra Lumière **Objets** Affichage Présentation

### SDL : exemple

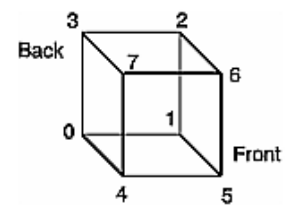

メロメ メ団 メメ ミメ メモメ

È

 $299$ 

[Initialisation](#page-15-0) Caméra Lumière **[Objets](#page-20-0)** [Affichage](#page-27-0) Présentation

#### SDL : exemple

```
int frontIndices= \{4, 5, 6, 7\};
int rightIndices= \{1, 2, 6, 5\};
int bottomIndices=\{0, 1, 5, 4\};
int backIndices=\{0, 3, 2, 1\};int leftIndices= \{0, 4, 7, 3\};
int topIndices=\{2, 3, 7, 6\};
// dessiner face par face
glDrawElements ( GL QUADS , 4, GL UNSIGNED INT, frontIndices ) ;
glDrawElements (GL_QUADS, 4, GL_UNSIGNED_INT, rightIndices) ;
glDrawElements (GL_QUADS, 4, GL_UNSIGNED_INT, bottomIndices);
glDrawElements ( GL QUADS , 4, GL UNSIGNED INT , backIndices ) ;
glDrawElements (GL_QUADS, 4, GL_UNSIGNED_INT, leftIndices);
glDrawElements ( GL_QUADS , 4, GL_UNSIGNED_INT , topIndices ) ;
// dessiner les 6 faces directement
static GLubyte allIndices = {
    4 , 5, 6 , 7, 1 , 2, 6 , 5,
    0, 1, 5, 4, 0, 3, 2, 1,
    0 , 4, 7 , 3, 2 , 3, 7 , 6
};
glDrawElements (GL_QUADS, 24, GL_UNSIGNED_INT, allIndices);
```
イロメ イ母メ イヨメ イヨメーヨー

**Initialisation** Caméra Lumière **Objets Affichage** Présentation

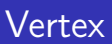

#### Sommets attribués (Vertex)

- $\triangleright$  position 3D
- matière : couleurs ambiente, diffuse, etc.
- $\blacktriangleright$  normales
- $\blacktriangleright$  textures + coordonnées
- ▶ paramètres supplémentaires (shaders)

**K ロ ▶ | K 御 ▶ | K 舌** 

 $\sim$ K 로 )

[Initialisation](#page-15-0) Caméra Lumière **[Objets](#page-20-0)** [Affichage](#page-27-0) Présentation

# Affichage des objets

pour chaque objet :

- ▶ placer et orienter l'objet devant la caméra (matrice MODELVIEW)
- $\triangleright$  activer le type de primitive (triangles)
- $\triangleright$  activer le format des sommets : position,  $+$  couleur,  $+$ normale,  $+$  textures
- $\blacktriangleright$  activer les tableaux de sommets et d'indices
- $\blacktriangleright$  activer les textures utilisées
- $\blacktriangleright$  (activer les shaders)
- $\blacktriangleright$  draw()

**∢ ロ ▶ : ⊀ 母 ▶ : ∢ ヨ ▶** 

<span id="page-27-0"></span>つくい

[Initialisation](#page-15-0) Caméra Lumière **[Objets](#page-20-0)** [Affichage](#page-27-0) Présentation

### SDL : exemple

```
// place et oriente l'objet
g1Rotatef (rotation_x, 1.f, 0.f, 0.f);
g1Rotatef (rotation_y, 0.f, 1.f, 0.f);
g1Rotatef (rotation z, 0.f, 0.f, 1.f);
glTranslatef ( position_x , position_y , position_z ) ;
// active le tableau de positions
glEnableClientState ( GL_VERTEX_ARRAY ) ;
glVertexPointer (3 , GL_FLOAT , sizeof ( VERTEX ) , mesh -> vertices );
// dessine (mesh->indices n / 3) triangles
glDrawElements ( GL_TRIANGLES ,
    mesh->indices_n, GL_UNSIGNED_INT, mesh->indices);
```
メロメ メ御き メミメ メミメー

 $2Q$ 

唾

[Initialisation](#page-15-0) Caméra **Lumière [Objets](#page-20-0) [Affichage](#page-27-0)** Présentation

# Présentation

### boucle d'affichage

- $\blacktriangleright$  effacer les buffers utilisés (color, z-buffer, etc.)
- $\blacktriangleright$  placer / orienter la caméra
- $\blacktriangleright$  afficher les objets
- $\triangleright$  échanger les buffers de dessin et de présentation

**∢ ロ ▶ - ∢ @ ▶ - ∢ ミ** 

<span id="page-29-0"></span> $2Q$ 

€

[Initialisation](#page-15-0) Caméra Lumière **[Objets](#page-20-0)** [Affichage](#page-27-0) Présentation

### SDL : exemple

```
// efface " l ' ecran "
glClear ( GL_COLOR_BUFFER_BIT | GL_DEPTH_BUFFER_BIT ) ;
// selectionne la matrice de la scene
glMatrixMode ( GL_MODELVIEW );
\mathcal{U} reinitialise les transformations
glLoadIdentity () ;
// oriente la scene par rapport a la camera qui est restee en 0,0,0g1Rotatef (rotation_x, 1.f, 0.f, 0.f);
g1Rotatef (rotation_y, 0.f, 1.f, 0.f);
\overline{g}lTranslatef ( camera x , camera x , camera z ) ;
// desssine la scene
display ( ... );
SDL_GL_SwapBuffers () ;
```
メロメ メ御 メメ きょくきょう

<span id="page-30-0"></span>重